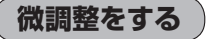

微調整は、平面地図画面のみ行うことができます。 ※ 3D地図画面の場合は、平面地図画面にしてください。 「地図表示(方位)を切り換える」B‒16 ※走行中 微調整 は選択できません。

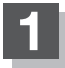

**1** 画面をタッチし、 微調整 をタッチする。

: 画面に 2020が表示されます。

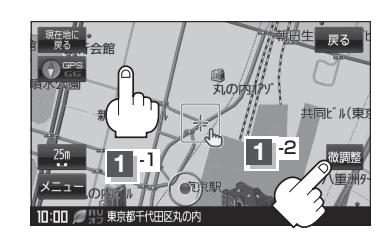

**2**

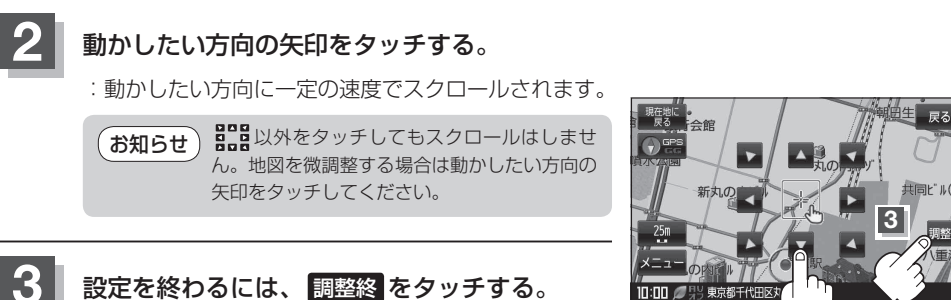

:スクロール画面に戻ります。

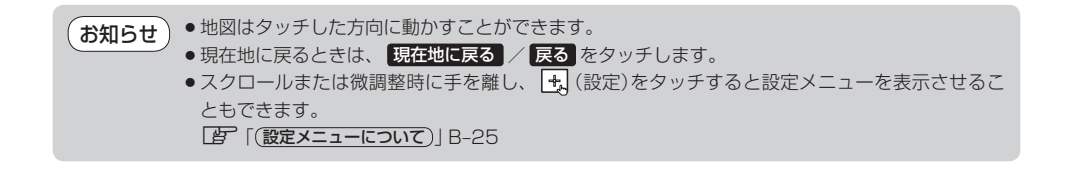